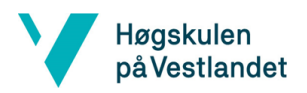

# **Automatisert modellering av integrasjoner**

*Automatic modeling of integrations*

**Kravdokumentasjon**

**Versjon <3.1>**

#### **REVISJONSHISTORIE**

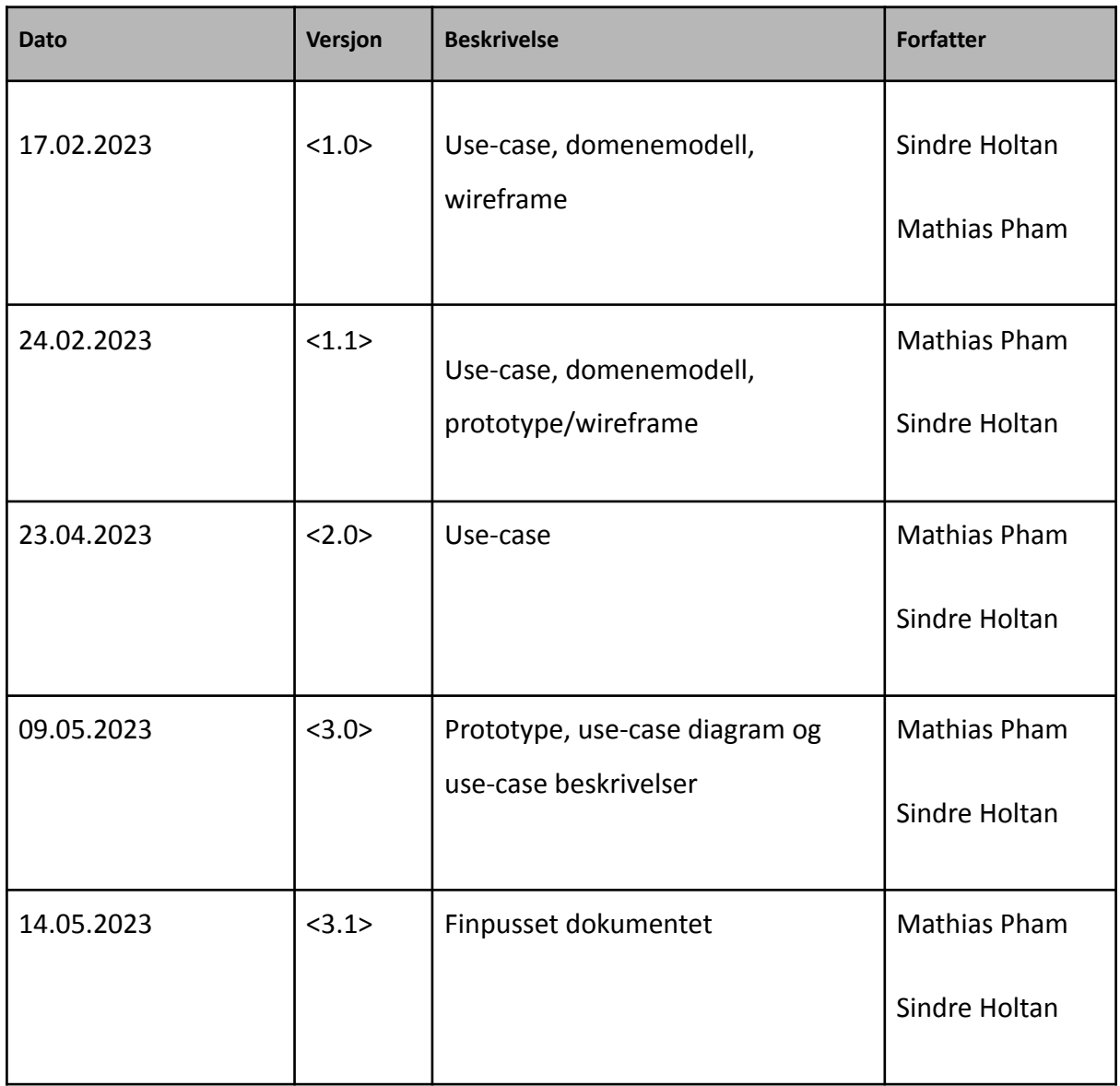

### INNHOLDSFORTEGNELSE

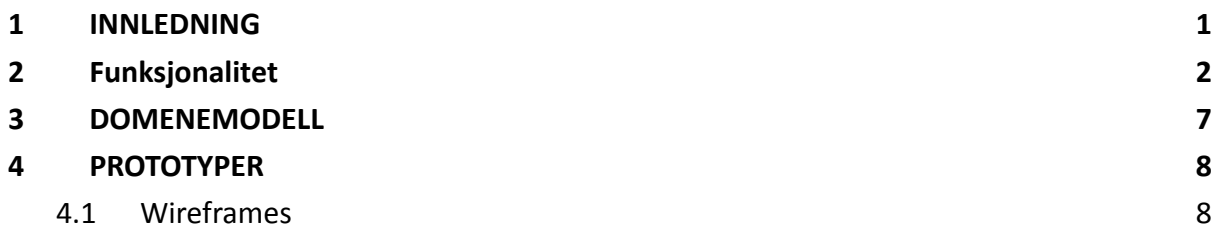

## <span id="page-3-0"></span>**1 INNLEDNING**

Dette kravdokumentet inneholder en beskrivelse av produktet MOI-Automatic, en gjennomgang av funksjonaliteten, en domenemodell og en prototype i form av wireframe.

#### <span id="page-4-0"></span>**2 Funksjonalitet**

Hensikten med dette kapittelet er å beskrive brukstilfellene for en bruker som skal benytte seg av programmet. Brukeren vil ha fire ulike valgmuligheter ved bruk av produktet. De forskjellige valgene for brukeren er som følger:

- Velg applikasjon.
- Få en visning av applikasjoner og relasjoner.
- Lagre informasjon av den innhentede og analyserte informasjonen.
- Laste inn lagret informasjon.

Mer bruksbeskrivelser blir beskrevet i tabellene for bruksbeskrivelser vist under.

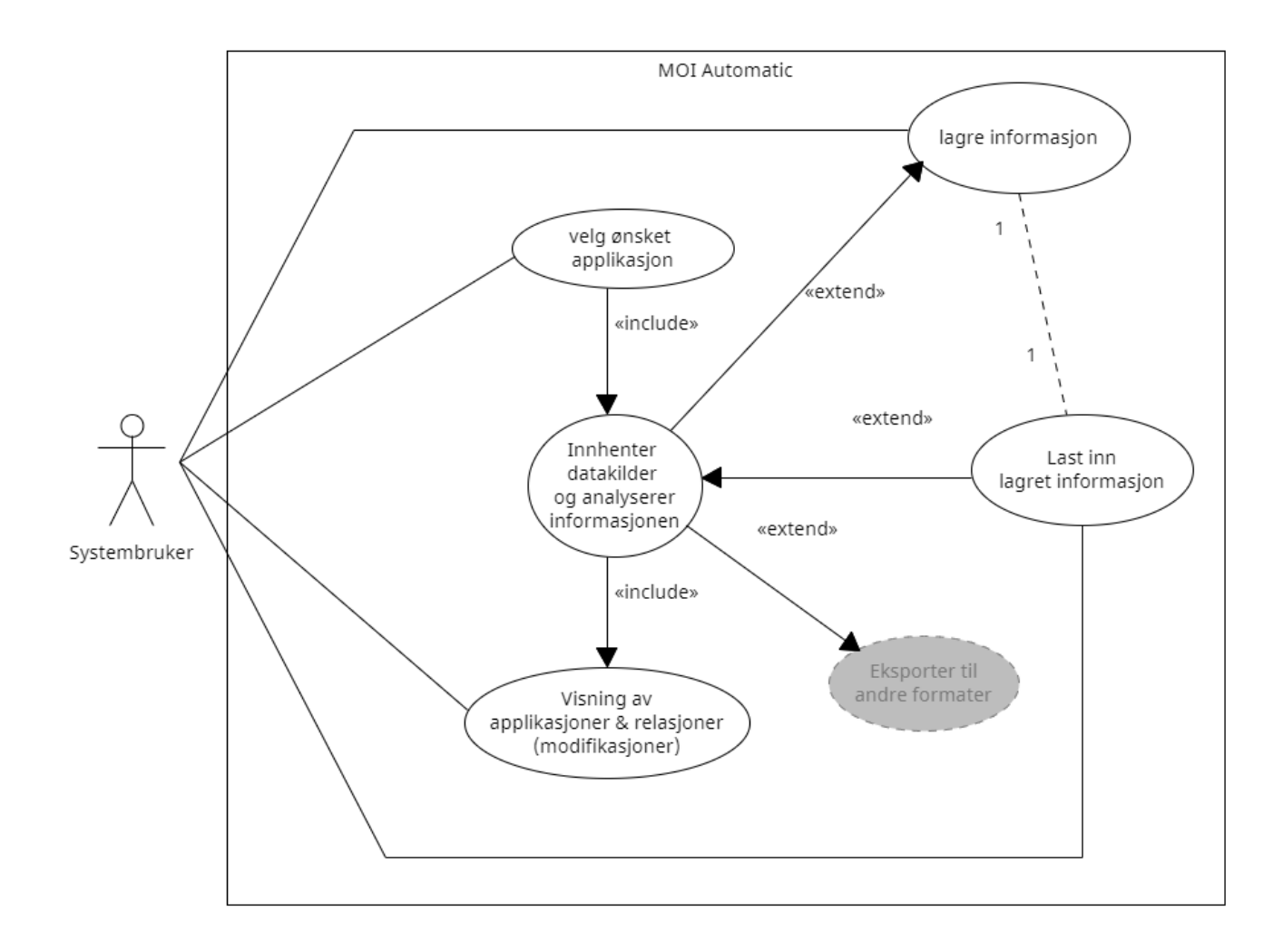

*Figur 2.1: Use-case diagram for MOI-Automatic*

# **Velg ønsket applikasjon**

| Navn:                 | Velger ønsket applikasjon                                                                                                    |
|-----------------------|----------------------------------------------------------------------------------------------------|
| Aktører:              | Systembruker                                                                                                    |
| Hensikt/Målsetting:   | Her skal en systembruker kunne finne/søke og velge ønsket<br>applikasjon for bruk.                                                                              |
| Normalflyt:           | 1. Bruker henter inn ønsket applikasjon.                                                                                                    |
| Alternativ flyt [#1]: | 1. Bruker henter inn feil applikasjon<br>2. Bruker finner ut at det er hentet inn feil applikasjon,<br>fjerner feil applikasjonen og henter inn riktig etterpå. |
| Unntaksflyt [#1]:     | 1. Bruker får feil/error ved innhenting av ønsket<br>applikasjon.                                                                                               |

*Tabell 1 - Brukstilfellebeskrivelse for brukstilfellet «Velg ønsket applikasjon»*

## **Visning over applikasjoner og relasjoner**

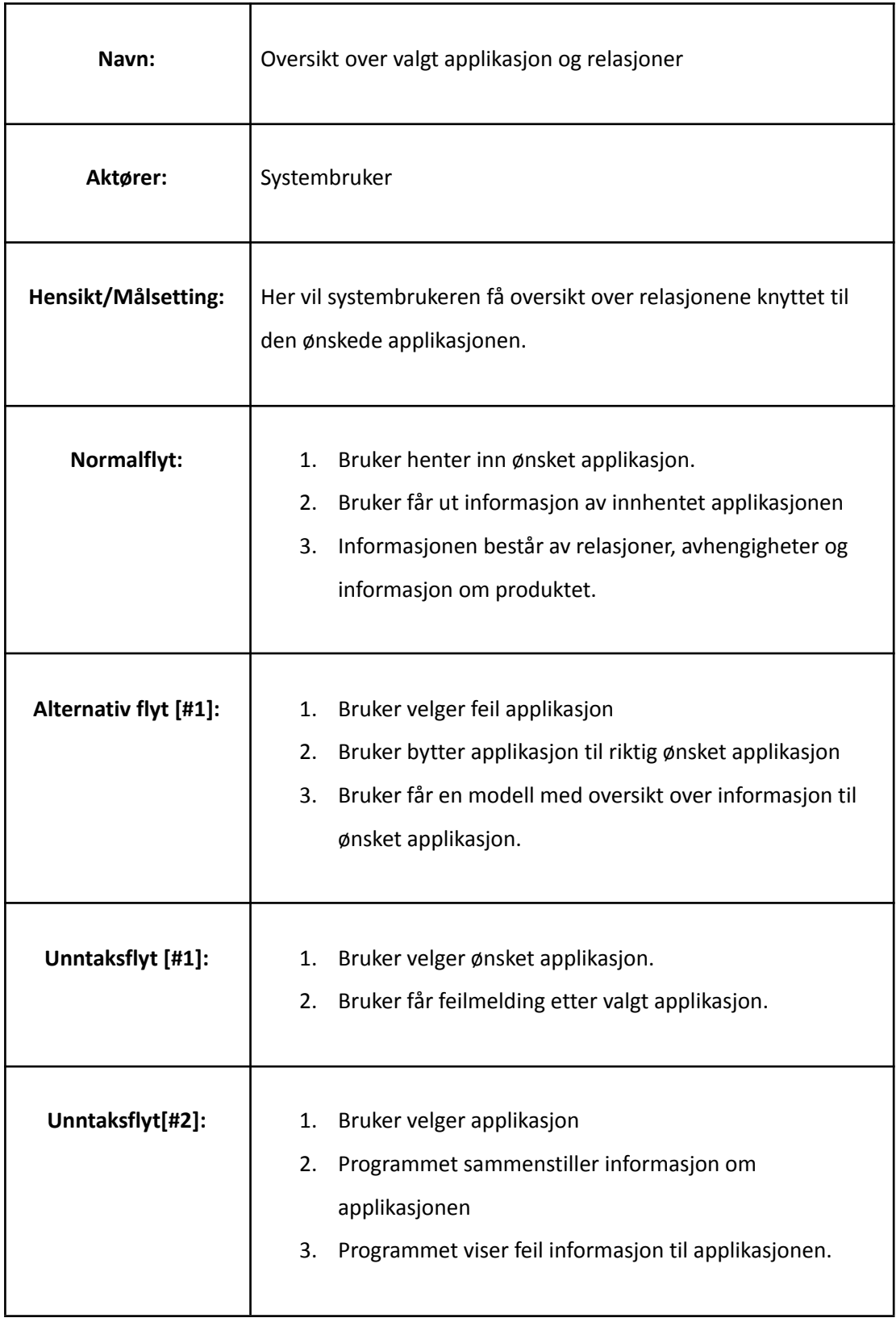

*Tabell 2 - Brukstilfellebeskrivelse for brukstilfellet «Oversikt over applikasjoner og relasjoner»*

# **Lagre informasjon**

| Navn:                 | Lagre informasjon i MOI-Automatic                                                                                                    |
|-----------------------|----------------------------------------------------------------------------------------------------|
| Aktører:              | Systembruker                                                                                                    |
| Hensikt/Målsetting:   | Her kan systembrukeren lagre informasjonen i MOI-Automatic<br>for senere bruk eller en annen person kan jobbe med denne<br>informasjonen.                                                                           |
| Normalflyt:           | Systembruker henter inn ønsket applikasjon<br>1.<br>Systembruker gjør endringer ved informasjonen til<br>2.<br>ønsket applikasjon<br>3.<br>Systembruker lagrer informasjonen til en datafil                         |
| Alternativ flyt [#1]: | Bruker lagrer informasjonen til en datafil.<br>1.<br>Bruker finner ut at han har gjort feil.<br>2.<br>Bruker fikser feilen før han lagrer den oppdaterte<br>3.<br>informasjonen og overskriver den gamle datafilen. |
| Unntaksflyt [#1]:     | Bruker får opp feilmelding ved lagring av datafil.<br>1.                                                                                                    |
| Unntaksflyt [#2]:     | Brukeren har glemt å lagre datafilen og har derfor ikke<br>1.<br>lagret endringene.                                                                                                    |

*Tabell 3 - Brukstilfellebeskrivelse for brukstilfellet «Lagre informasjon»*

# **Last inn lagret informasjon**

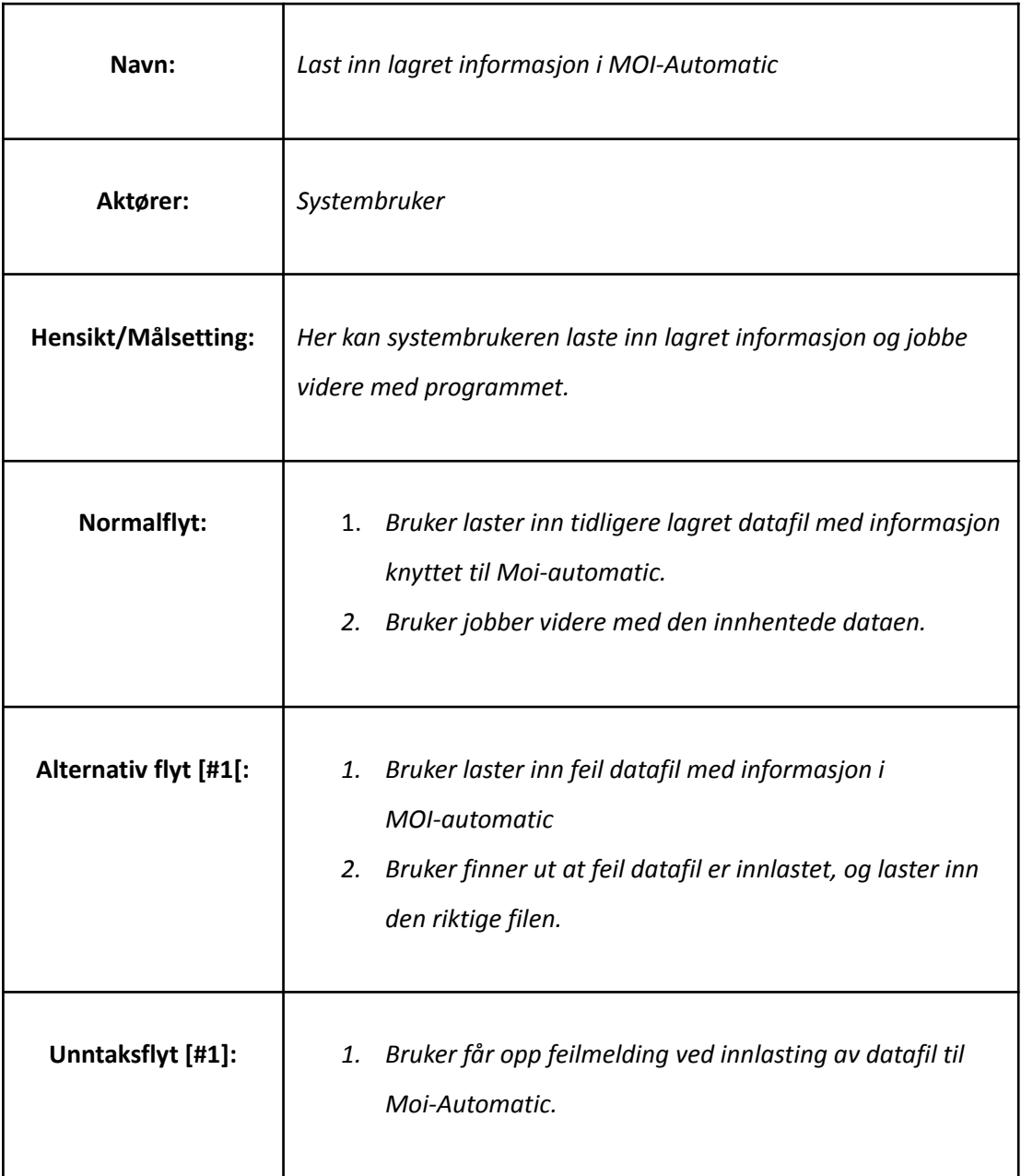

*Tabell 4 - Brukstilfellebeskrivelse for brukstilfellet «Last opp lagret informasjon»*

## <span id="page-9-0"></span>**3 DOMENEMODELL**

Domenemodellen gir en omfattende oversikt over entitetene som er involvert i produktet, samt de ulike relasjonene og forholdene mellom dem.

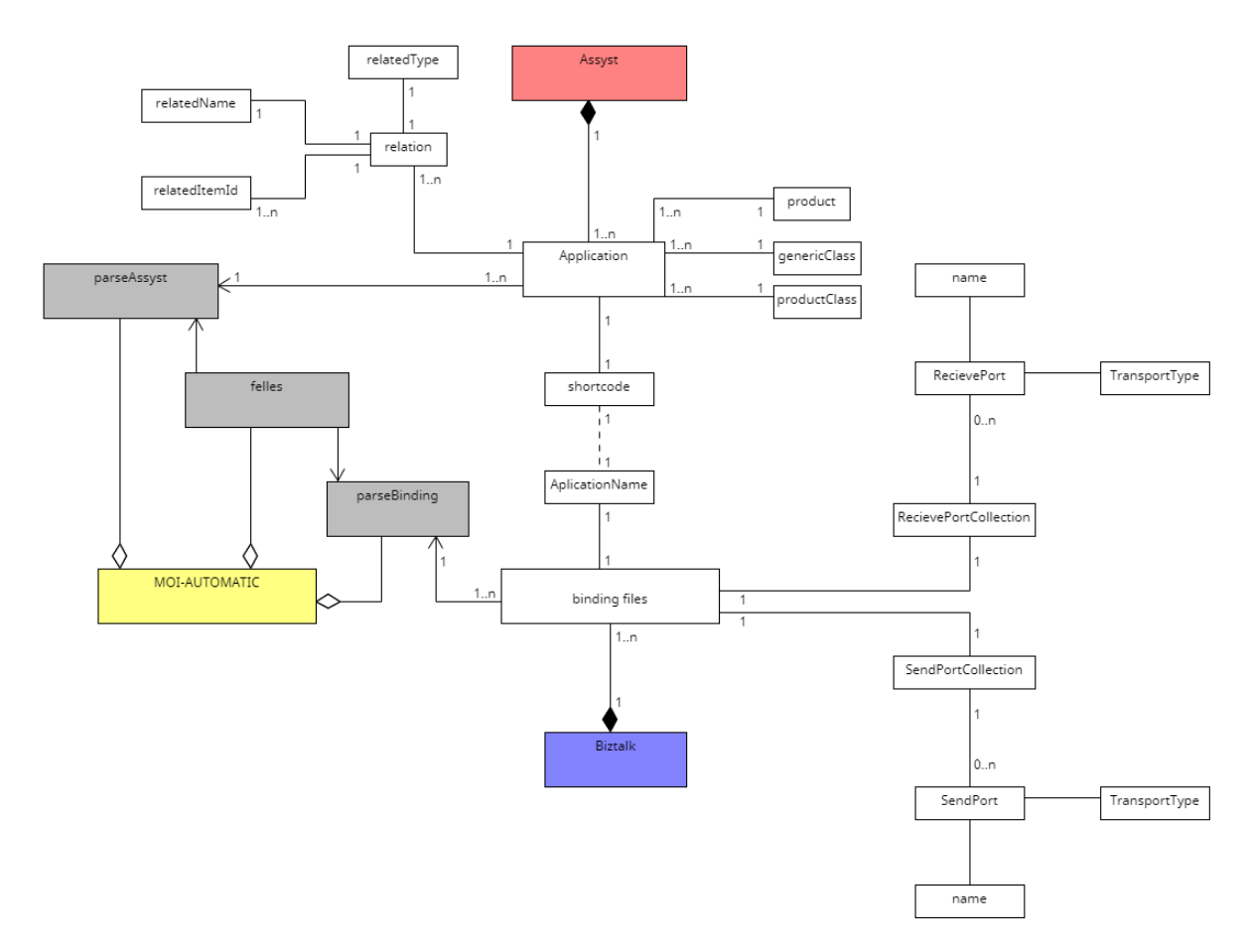

*Figur 3.1: Overordnet modell av BizTalk binding files og Assyst koblet mot MOI-AUTOMATIC*

#### <span id="page-10-0"></span>**4 PROTOTYPER**

#### <span id="page-10-1"></span>**4.1 Wireframes**

Figurene i dette kapittelet representerer en tiltenkt prototype av panelene av det grafiske grensesnittet for systemet. Link til prototypen kan besøkes via [https://www.figma.com/file/8bGRB8Xvwth4jBnPsdetf7/MOI-AUTOMATIC?t=YTzMSW8Qrmz](https://www.figma.com/file/8bGRB8Xvwth4jBnPsdetf7/MOI-AUTOMATIC?t=YTzMSW8QrmzxTpmI-0) [xTpmI-0](https://www.figma.com/file/8bGRB8Xvwth4jBnPsdetf7/MOI-AUTOMATIC?t=YTzMSW8QrmzxTpmI-0).

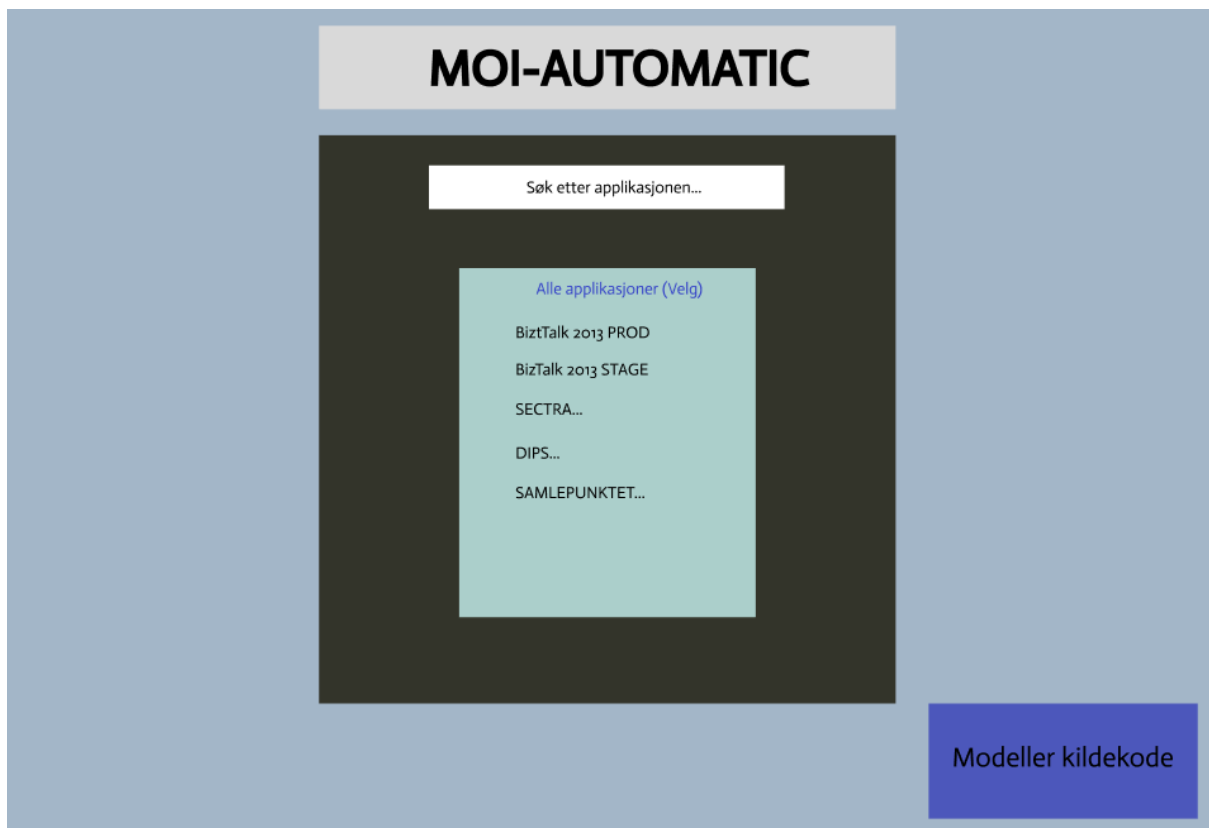

*Figur 4.1 - Bruker kan søke etter ønsket applikasjon*

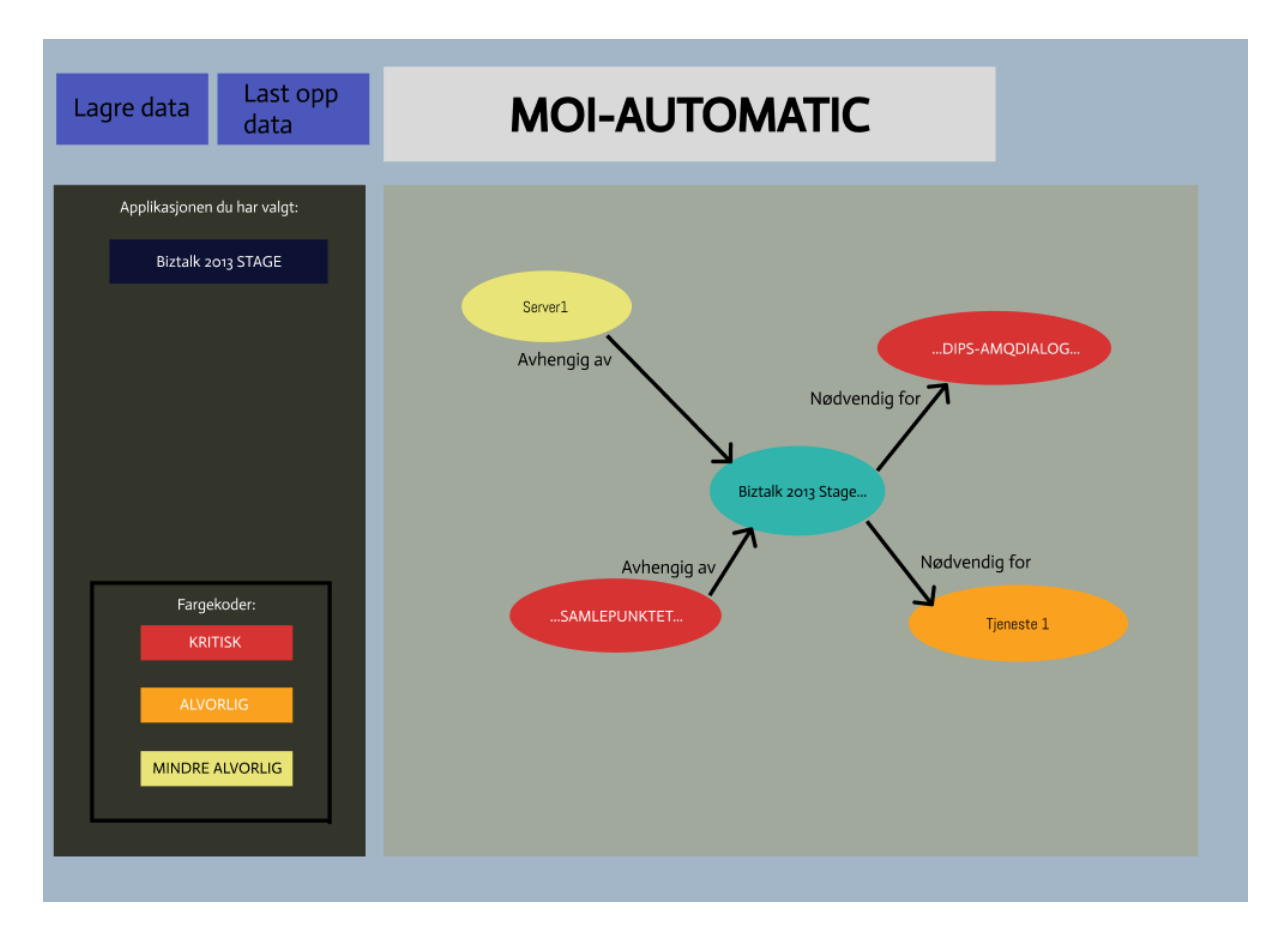

*Figur 4.2: Kilde-modelleringen av den valgte applikasjonen*

I dette panelet kan brukeren enkelt se sammenhengen mellom relasjonene til ønsket applikasjon i form av fargekoder, der rødt indikerer kritisk, oransje indikerer alvorlig og gult indikerer mindre alvorlig avhengighet. I tillegg kan brukeren se avhengigheter som er avhengige av og nødvendige for applikasjonen.

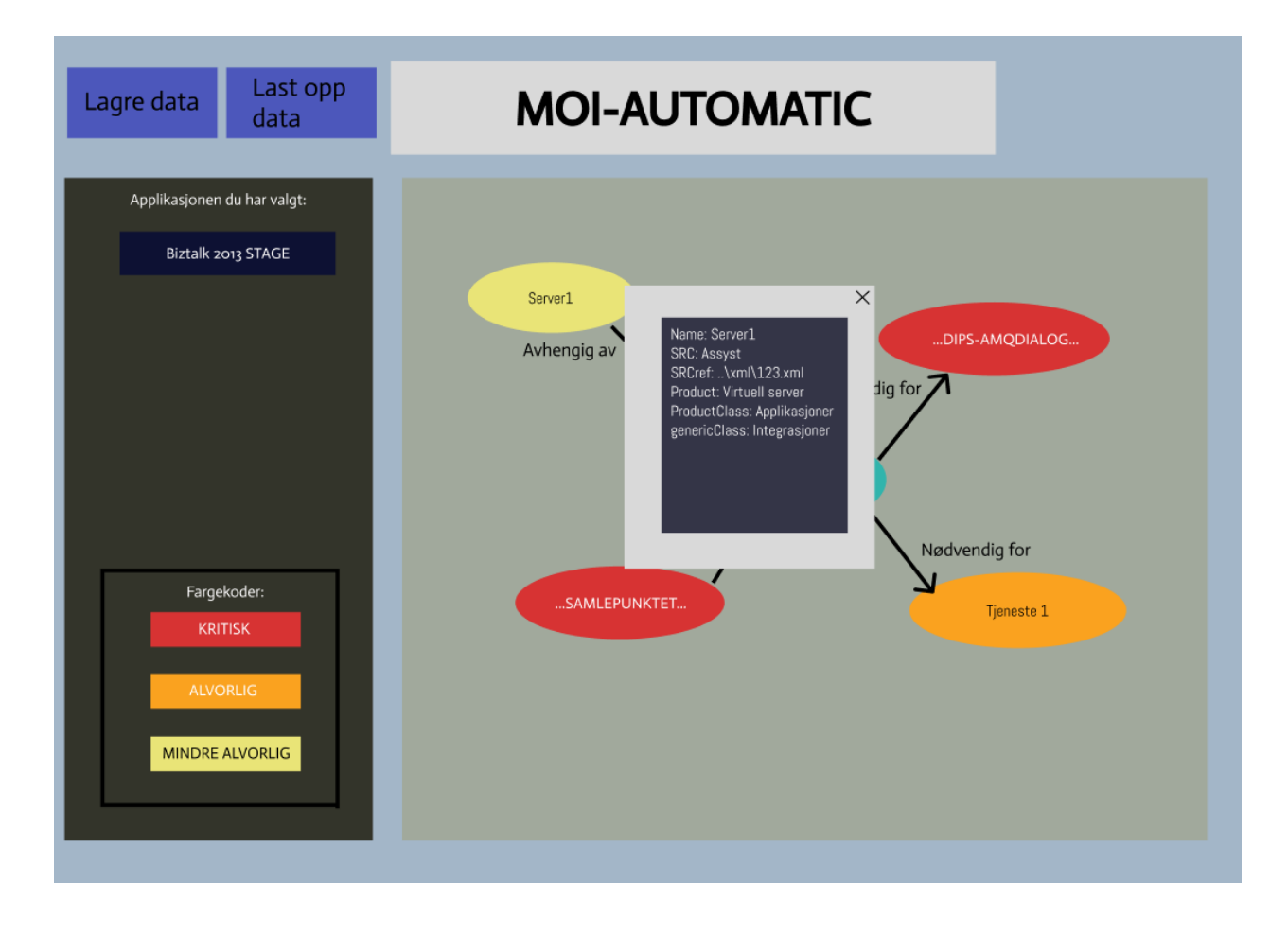

*Figur 4.3: Tilleggsinformasjon av en applikasjon i et vindu*

Dette panelet viser til tilleggsinformasjon om applikasjonen i et lite vindu når man trykker på den valgte applikasjonen. I dette tilfelle vises informasjon fra "Server1".